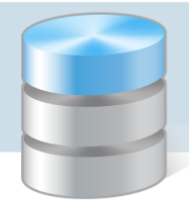

## Jak opisać definicję bilansu?

Program *Księgowość Optivum* w bilansie wykazuje stan aktywów i pasywów na początek oraz koniec roku obrachunkowego w złotych i groszach, zgodnie z wzorem stanowiącym załącznik nr 5 do rozporządzenia Ministra Finansów z 18 grudnia 2001 roku w sprawie szczegółowych zasad rachunkowości oraz planów kont dla budżetu państwa, budżetów jednostek samorządu terytorialnego oraz niektórych jednostek sektora finansów publicznych (ogłoszono dnia 28 grudnia 2001 roku, obowiązuje od dnia 1 stycznia 2002 roku, Dz. U. z 28.12.2001, Nr 153, poz. 1752 oraz z 13.07.2005, Nr 128, poz. 1069).

- 1. W menu Zestawienia wybierz polecenie Sprawozdania finansowe/ Bilans według rozporządzenia (budżetowy).
- 2. W oknie Bilans według rozporządzenia (budżetowy) na karcie Rodzaj ustaw parametry sporządzanego zestawienia bilansowego.
	- Jeżeli chcesz, aby wszystkie fundusze i zadania zostały uwzględnione, zaznacz opcje Wszystkie fundusze i Wszystkie zadania.
	- Zaznacz opcję Bilans próbny z dokumentami z bufora.
	- Ustaw daty początku i końca okresu bilansowego.
	- W polu Rodzaj bilansu ustaw pozycję Bilans pełny dla budżetu.

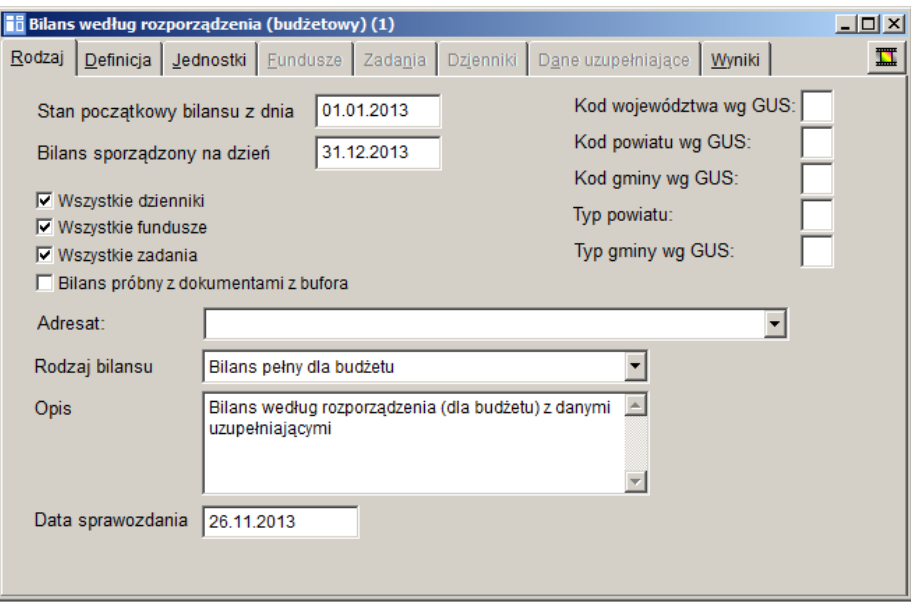

- 3. Przejdź na kartę Definicja i przypisz odpowiednie numery kont pozycjom aktywów i pasywów występującym w bilansie jednostki:
	- Przywołaj prawym przyciskiem myszy menu podręczne na wybranej pozycji bilansu i wybierz polecenie Dodaj konto.
	- W oknie Plan kont na karcie Lista wyróżnij odpowiednie konto i zatwierdź wybór klawiszem Enter.
- 4. Przejdź na kartę Jednostki i wybierz jednostki, dla których ma być sporządzony bilans.
	- Kliknij prawym przyciskiem zakładkę karty Jednostki i wybierz polecenie Dodaj jednostkę.

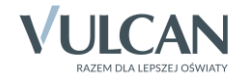

- W oknie Jednostki na karcie Lista zaznacz jednostkę i naciśnij klawisz Enter.
- 5. Przejdź kolejno na karty Fundusze, Zadania i Dzienniki i wybierz odpowiednio fundusz/ zadanie/ dziennik, dla którego sporządza się bilans.

Jeżeli na karcie Rodzaj zaznaczono opcje Wszystkie fundusze, Wszystkie zadania lub Wszystkie dzienniki wówczas odpowiednie karty Fundusze, Zadania lub Dzienniki są nieaktywne.

6. Przejdź na kartę Wyniki i przeanalizuj wyniki utworzonego bilansu.

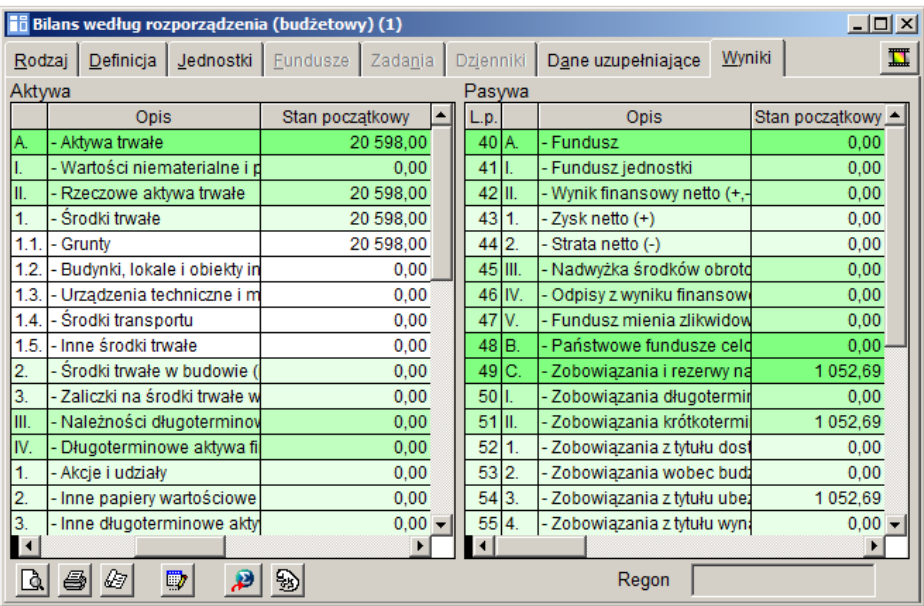

- 7. Obejrzyj podgląd wydruku sporządzonego bilansu w różnych układach.
	- Kliknij przycisk iw oknie Raporty wybierz format wydruku. Wybór zatwierdź klawiszem Enter.

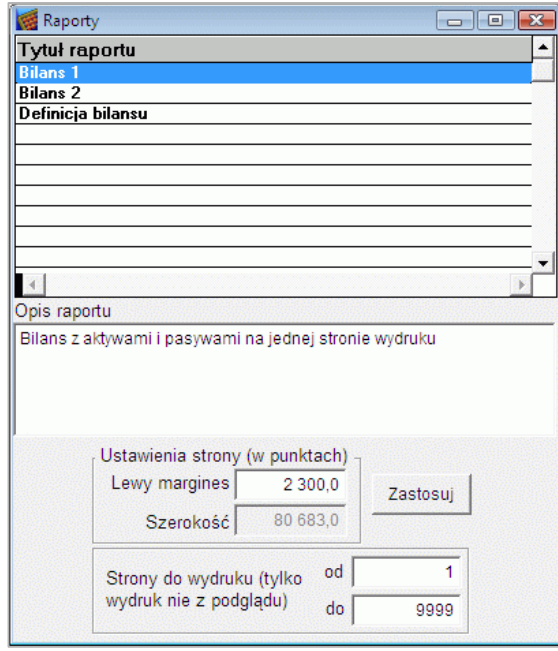

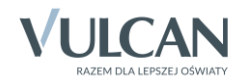

- Kliknij przycisk  $\mathbb{R}$ i obejrzyj wydruk. Zamknij okno podglądu wydruku.
- Kliknij przycisk i zmień format wydruku, wybierając pozycję Definicja bilansu. Obejrzyj wydruk.

Wyniki zestawienia można zapisać do pliku – służy do tego ikona  $\blacksquare$ . Program umożliwia również eksport danych do systemu *Sigma* za pomoca ikony **D** oraz systemu *Besti@* za pomoca ikony <u>b</u>

Program *Księgowość Optivum* w definicji bilansu nie obsługuje kont aktywno-pasywnych.

Dla potrzeb bilansu rocznego należy rozdzielić aktywa od pasywów poprzez odpowiednie przeksięgowania na konta pomocnicze.

Program *Księgowość Optivum* przy tworzeniu bilansu próbnego na podstawie dokumentów z bufora uwzględnia obroty tylko dokumentów gotowych do księgowania. Pomija obroty dokumentów nie gotowych do księgowania, dla których status dokumentu wyświetla czerwone światło.

W definicji bilansu powinny być użyte konta, które na dzień bilansowy wykazują saldo różne od zera. Wybranie konta syntetycznego do definicji bilansu jest równoznaczne z wyborem jego analityk na wszystkich poziomach.

Jeżeli w danej pozycji bilansu wybrało się syntetykę wskazanego konta, to nie należy wybierać analityk tego konta w żadnej innej pozycji bilansu.

W pozycjach wzoru definicji bilansu można używać kont na tym samym poziomie analityki, jeżeli mają wspólną syntetykę i jeżeli ta syntetyka nie była użyta w definicji bilansu.

Jeżeli w definicji bilansu wybierzemy jednocześnie syntetykę konta i jego analityki, to w obliczeniach bilansu obroty kont analitycznych będą ujęte podwójnie. Zatem w pozycjach wzoru bilansu nie należy wybierać kont o wspólnej syntetyce, które mają różne poziomy analityk.

Do jednej pozycji definiowanego bilansu można przyporządkować więcej niż jedno konto.

Program pilnuje zależności między poziomami analityk kont wybranych do definicji bilansu i jeżeli użytkownik wprowadzi konto użyte wcześniej w innej pozycji, to wyświetli odpowiedni komunikat ostrzegawczy.

[Oceń przydatność porady](http://www.bazawiedzy.vulcan.edu.pl/bazawiedzy.php/show/197)

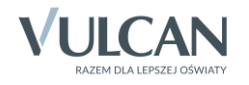